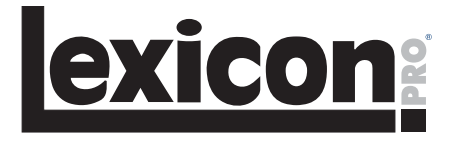

# Système d'enregistrement OMEGA<sup>™</sup>

## **Mode d'emploi**

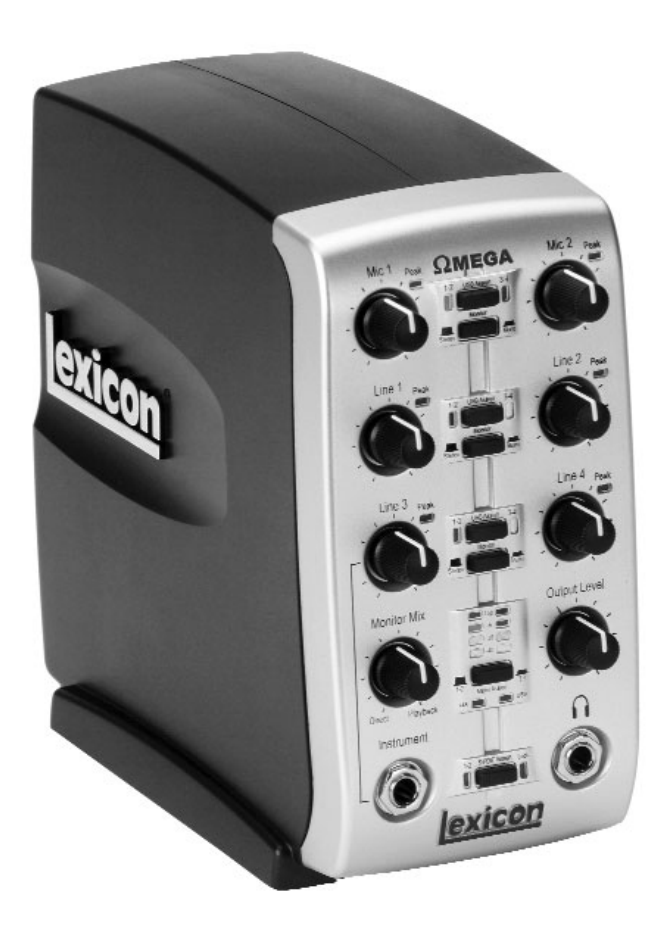

## **IMPORTANT SAFETY INSTRUCTIONS**

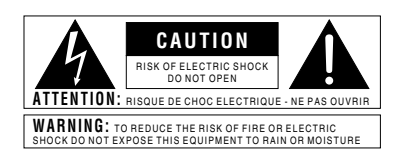

The symbols shown above are internationally accepted symbols that warn of potential hazards with electrical products. The lightning flash with arrowpoint in an equilateral triangle means that there are dangerous voltages present within the unit. The exclamation point in an equilateral triangle indicates that it is necessary for the user to refer to the owner's manual.

These symbols warn that there are no user serviceable parts inside the unit. Do not open the unit. Do not attempt to service the unit yourself. Refer all servicing to qualified personnel. Opening the chassis for any reason will void the manufacturer's warranty. Do not get the unit wet. If liquid is spilled on the unit, shut it off immediately and take it to a dealer for service. Disconnect the unit during storms to prevent damage.

#### **SAFETY INSTRUCTIONS**

NOTICE FOR CUSTOMERS IF YOUR UNIT IS EQUIPPED WITH A POWER CORD.

WARNING: THIS APPLIANCE MUST BE EARTHED.

The cores in the mains lead are coloured in accordance with the following code:

GREEN and YELLOW - Earth BLUE - Neutral BROWN - Live

As colours of the cores in the mains lead of this appliance may not correspond with the coloured markings identifying the terminals in your plug, proceed as follows:

- The core which is coloured green and yellow must be connected to the terminal in the plug marked with the letter E, or with the earth symbol, or coloured green, or green and yellow.
- The core which is coloured blue must be connected to the terminal marked N or coloured black.
- The core which is coloured brown must be connected to the terminal marked L or coloured red.

This equipment may require the use of a different line cord, attachment plug, or both, depending on the available power source at installation. If the attachment plug needs to be changed, refer servicing to qualified service personnel who should refer to the table below. The green/yellow wire shall be connected directly to the units chassis.

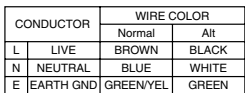

WARNING: If the ground is defeated, certain fault conditions in the unit or in the system to which it is connected can result in full line voltage between chassis and earth ground. Severe injury or death can then result if the chassis and earth ground are touched simultaneously.

#### **WARNING FOR YOUR PROTECTION PLEASE READ THE FOLLOWING:**

KEEP THESE INSTRUCTIONS

HEED ALL WARNINGS

FOLLOW ALL INSTRUCTIONS

DO NOT USE THIS APPARATUS NEAR WATER

CLEAN ONLY WITH A DRY CLOTH.

DO NOT BLOCK ANY OF THE VENTILATION OPENINGS. INSTALL IN ACCORDANCE WITH THE MANUFACTURER'S INSTRUCTIONS.

DO NOT INSTALL NEAR ANY HEAT SOURCES SUCH AS RADIATORS, HEAT REGISTERS, STOVES, OR OTHER APPARATUS (INCLUDING AMPLIFIERS) THAT PRODUCE **HFAT** 

ONLY USE ATTACHMENTS/ACCESSORIES SPECIFIED BY THE MANUFACTURER.

UNPLUG THIS APPARATUS DURING LIGHTNING STORMS OR WHEN UNUSED FOR LONG PERIODS OF TIME.

Do not defeat the safety purpose of the polarized or grounding-type plug. A polarized plug has two blades with one wider than the other. A grounding type plug has two blades and a third grounding prong. The wide blade or third prong are provided for your safety. If the provided plug does not fit your outlet, consult an electrician for replacement of the obsolete outlet.

Protect the power cord from being walked on or pinched particularly at plugs, convenience receptacles, and the point where they exit from the apparatus.

Use only with the cart stand, tripod bracket, or table specified by the manufacture, or sold with the apparatus. When a cart is used, use caution when moving the cart/apparatus combination to avoid injury from tip-over.

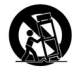

Refer all servicing to to qualified service personnel. Servicing is required when the apparatus has been damaged in any way, such as power-supply cord or plug is damaged, liquid has been spilled or objects have fallen into the apparatus, the apparatus has been exposed to rain or moisture, does not operate normally, or has been dropped.

POWER ON/OFF SWITCH: For products provided with a power switch, the power switch DOES NOT break the connection from the mains.

MAINS DISCONNECT: The plug shall remain readily operable. For rack-mount or installation where plug is not accessible, an all-pole mains switch with a contact separation of at least 3 mm in each pole shall be incorporated into the electrical installation of the rack or building.

FOR UNITS EQUIPPED WITH EXTERNALLY ACCESSIBLE FUSE RECEPTACLE: Replace fuse with same type and rating only.

MULTIPLE-INPUT VOLTAGE: This equipment may require the use of a different line cord, attachment plug, or both, depending on the available power source at installation. Connect this equipment only to the power source indicated on the equipment rear panel. To reduce the risk of fire or electric shock, refer servicing to qualified service personnel or equivalent.

# **IMPORTANT SAFETY INSTRUCTIONS**

### **ELECTROMAGNETIC COMPATIBILITY**

This unit conforms to the Product Specifications noted on the **Declaration of Conformity**. Operation is subject to the following two conditions:

- this device may not cause harmful interference, and
- this device must accept any interference received, including interference that may cause undesired operation.

Operation of this unit within significant electromagnetic fields should be avoided.

• use only shielded interconnecting cables.

### **U.K. MAINS PLUG WARNING**

A molded mains plug that has been cut off from the cord is unsafe. Discard the mains plug at a suitable disposal facility.

### **NEVER UNDER ANY CIRCUMSTANCES SHOULD YOU INSERT A DAMAGED OR CUT MAINS PLUG INTO A 13 AMP POWER SOCKET.**

Do not use the mains plug without the fuse cover in place.

Replacement fuse covers can be obtained from your local retailer. Replacement fuses are 13 amps and MUST be ASTA approved to BS1362.

#### **DECLARATION OF CONFORMITY**

Manufacturer's Name: Lexicon Professional Manufacturer's Address: 8760 S. Sandy Pkwy. Sandy, UT 84070, USA

Declares that the product:

- Product name: Lexicon Omega<sup>™</sup><br>Note: Product name ma
	- Product name may be suffixed by the letters-EU.
- Product option: all (requires Class II

power adapter that con forms to the requirements of EN60065, EN60742, or equivalent.)

Conforms to the following Product Specifications:

Safety: IEC 60065 (1998)

EMC: EN 55013 (1990) EN 55020 (1991)

Supplementary Information:

The product herewith complies with the requirements of the Low Voltage Directive 72/23/EEC and the EMC Directive 89/336/EEC as amended by Directive 93/68/EEC.

> Vice-President of Engineering 8760 S. Sandy Parkway Sandy, Utah 84070, USA Date: September 2003

European Contact: Your local Lexicon Professional Sales and Service Office or

> Harman Music Group 8760 S. Sandy Pkwy. Sandy, UT 84070 USA Ph: (801) 566-8800 Fax: (801) 568-7583

## **ASSISTANCE TECHNIQUE**

Pour toute assistance technique, contactez Lexicon. Décrivez en détail le problème. Préparez le numéro de série (en face arrière). Si vous n'avez pas encore renvoyé votre carte de garantie remplie, faites le maintenant.

Avant de renvoyer un produit en réparation, consultez le mode d'emploi. Vérifiez que vous avez correctement suivi les étapes d'installation et d'utilisation. Si le problème persiste, contactez-nous au (801) 568-7660. Si vous devez nous renvoyer l'appareil, VOUS DEVEZ contacter notre service après-vente pour obtenir un numéro d'autorisation de retour.

Nous n'accepterons aucun produit sans ce numéro d'autorisation.

Consultez la garantie ci-contre. Celle-ci ne s'applique qu'au premier acheteur. Après expiration de la garantie, nous vous facturerons les pièces, la main d'oeuvre et les frais d'emballage de façon raisonnable. Dans tous les cas, vous êtes responsable des frais de port jusqu'à nos usines. Lexicon Professional prendra en charge le retour, si le produit est toujours sous garantie.

Utilisez si possible les emballages d'origine. Marquez votre nom sur le colis et inscrivez en rouge : **INSTRUMENT FRAGILE !** Assurez le colis en fonction de sa valeur. Ne pas envoyer en port dû. Ne pas envoyer pas la poste.

## **GARANTIE**

Cette garantie ne s'applique qu'au premier acheteur et uniquement aux USA.

- 1. La carte d'enregistrement de garantie accompagnant ce produit doit être renvoyée dans les 30 jours après la date d'achat pour valider la garantie. L'acheteur doit pouvoir à tout moment fournir la preuve de l'achat.
- 2. Lexicon Professional garantit ce produit, lorsqu'il est acheté et utilisé uniquement aux U.S.A., contre tout défaut de pièces et main d'oeuvre, dans des conditions d'entretien et d'utilisation normales.
- 3. De par cette garantie, la responsabilité de Lexicon Professional est limitée à la réparation ou, à notre discrétion, au remplacement de l'équipement défectueux, dans la mesure où le produit est renvoyé à Lexicon professional AVEC UNE AUTORISATION DE RETOUR de l'usine. Les pièces et la main d'oeuvre seront alors couverts pour une période de 1 an. Vous devez obtenir un numéro d'autorisation de retour auprès de Lexicon Professional par téléphone. La société ne pourra pas être tenue pour responsable des dommages directs ou indirects liés à l'utilisation du produit.
- 4. Lexicon Professional se réserve le droit d'apporter des modifications à la conception ou d'améliorer ce produit sans avoir à installer les mêmes modifications aux produits déjà fabriqués.
- 5. Ces conditions annulent et remplacent toutes les garanties écrites ou non et Lexicon Professional ne permet pas le transfert de ses obligations ou de ses responsabilités relatives à la vente de ce produit. En aucun cas, Lexicon Professional ou ses revendeurs ne pourront être tenus pour responsables des dommages directs ou indirects ou de tout retard dans l'application de cette garantie, du fait d'éléments au-delà de leur contrôle.

# Table des matières

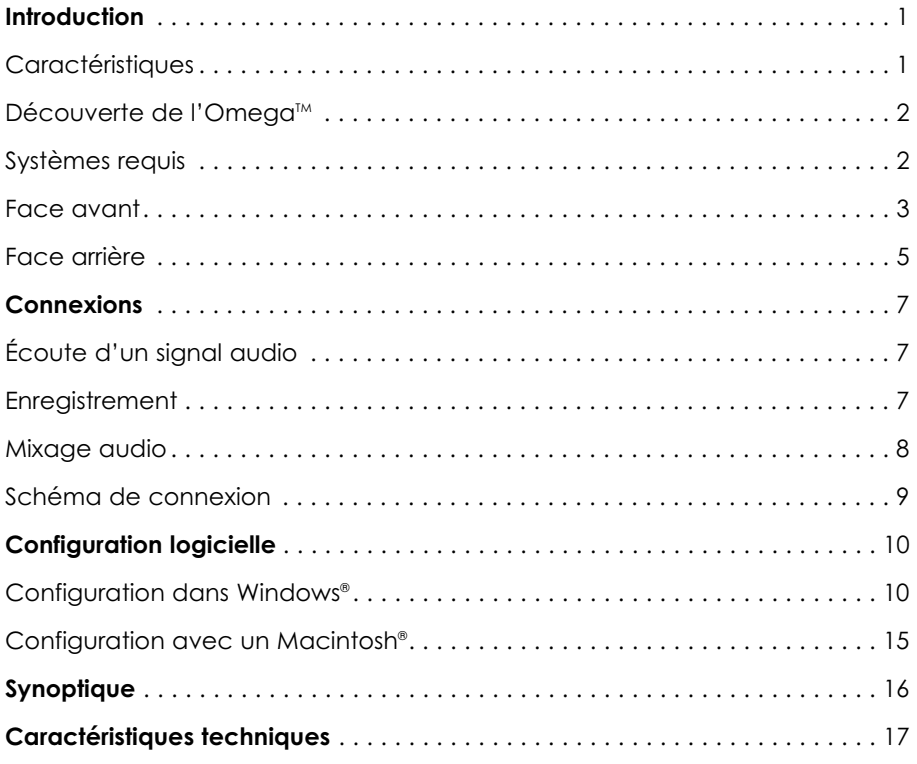

## **INTRODUCTION**

Merci d'avoir choisi le système d'enregistrement de table pour ordinateur Lexicon OMEGA™. Le Lexicon OMEGA offre une solution complète d'enregistrement par port USB. Il comprend une interface intuitive d'entrées/sorties et un logiciel d'enregistrement multipiste. L'OMEGA fonctionne avec votre ordinateur et vous offre un studio de production audio professionnel avec tous les outils nécessaires à l'obtention d'un résultat exceptionnel. En complément de l'interface d'E/S analogiques et numériques de l'OMEGA, le logiciel Pro Tracks Plus™ pour PC permet l'enregistrement multipiste, l'édition et le mixage de 32 pistes audio et d'un nombre illimité de pistes MIDI. Il permet aussi l'utilisation des synthétiseurs logiciels DXi et toute une palette de fonctions supplémentaires. Le logiciel BIAS® Deck<sup>™</sup> 3.5 SE pour Mac permet l'enregistrement multipiste, l'édition et le mixage de 64 pistes audio (avec 99 pistes virtuelles) et de nombreuses autres fonctions. L'OMEGA est également fourni avec le Plug-In de réverbération Lexicon Pantheon™. Les réverbérations Lexicon ont été utilisées sur les enregistrements professionnels depuis plus de trente ans.

# **CARACTÉRISTIQUES**

Le studio Omega™ offre les caractéristiques suivantes :

- 6 canaux audio 24 bits par USB (4 en enregistrement, 2 en lecture)
- 7 entrées audio analogiques
- 2 entrées micro en XLR avec préamplificateurs dbx® à faible bruit
- Atténuateur micro 20 dB
- 4 entrées ligne analogiques Jack 6,35 mm symétriques à filtrage RF
- 1 entrée 6,35 mm ultra-haute impédance pour instrument
- 2 sorties Jack 6,35 mm symétriques
- Entrée et sortie numériques S/PDIF coaxiales
- Insertion en Jack stéréo 6,35 mm sur chaque entrée micro
- MIDI In et Out
- Alimentation fantôme 48 V
- Convertisseurs A/N et N/A 24 bits, à 44,1 kHz et 48 kHz
- Monitoring d'enregistrement analogique sans temps de latence avec balance réglable entre l'entrée et la lecture
- Monitoring des sources mono et stéréo
- Alimentation secteur fournie

## **DÉCOUVERTE DE L'OMEGA**

L'Omega™ est livré dans un seul emballage contenant l'interface, Pro Tracks Plus™ pour Windows® et BIAS® Deck 3.5 SE™ pour Mac® . Après avoir sorti les éléments, conservez l'emballage pour tout retour en usine. Vérifiez que tous les éléments sont présents et ne sont pas endommagés. Rapportez tout dommage lié au transport au transporteur ou au revendeur. Vous devez disposer des éléments suivants :

- Interface Omega
- CD-Rom contenant Pro Tracks Plus™ et le Plug-In Lexicon Pantheon™ Reverb pour Windows
- CD-Rom contenant BIAS® Deck 3.5 SE™, le mode d'emploi BIAS® Deck 3.5 SE™, et le Plug-In de réverbération Lexicon Pantheon™ pour Mac
- CD-Rom contenant les Drivers USB pour Windows XP/2000
- Le câble USB
- Ce mode d'emploi
- Mode d'emploi de Pro Tracks Plus<sup>™</sup>
- Mode d'emploi Lexicon Pantheon<sup>™</sup> Reverb
- Guide des raccourcis clavier de Pro Track Plus™
- Guide d'installation du logiciel Omega
- Carte d'enregistrement de garantie Lexicon Professional

## **SYSTÈMES REQUIS**

### **WINDOWS®**

- Pentium® III 500 MHz (1,2 GHz recommandé)
- Windows 2000 ou Windows XP
- 128 Mo RAM (512 Mo recommandé)
- 100 Mo d'espace disque
- Disque dur EIDE/Ultra DMA à 7200 t/m ou plus rapide

### **MACINTOSH®**

- Power PC®, G4 (450 MHz ou plus rapide)
- Mac OS X version 10.2.8 ou plus récent
- 128 Mo RAM minimum (512 Mo recommandé)
- 20 Mo d'espace disque
- Disque dur 18 ms (temps d'accès moyen) ou plus rapide
- QuickTime™ 3.0 ou plus récent

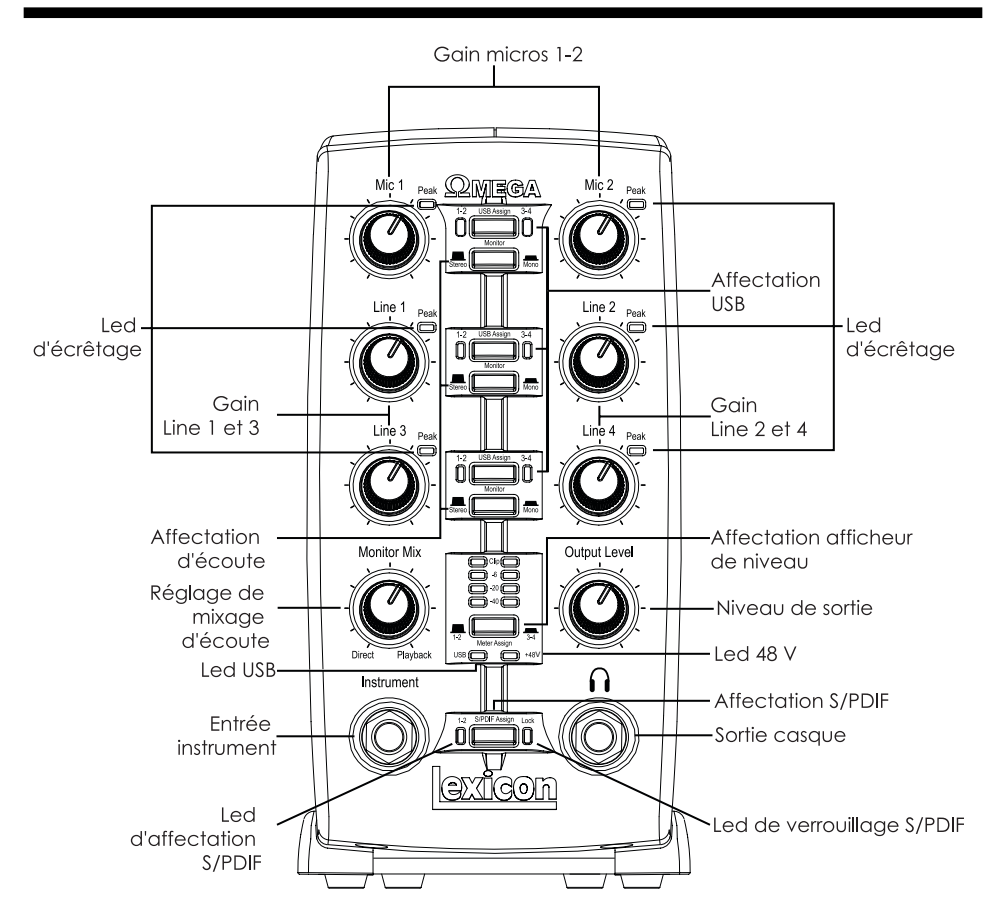

### **FACE AVANT**

La face avant de l'Omega offre les fonctions suivantes :

**• Gain micro 1-2** 

Ces boutons déterminent le gain des entrées micro Mic 1 et Mic 2.

**• Gain Line 1-4** 

Ces boutons règlent le gain des entrées Line 1 à Line 4.

#### **• Leds d'écrêtage**

Ces Leds s'allument lorsque le niveau d'entrée atteint 5 dB en dessous de l'écrêtage analogique. Si les Leds Peak s'allument de temps en temps, le signal approche l'écrêtage, mais ne sature pas forcément.

#### **• Touches USB Assign**

Ces touches sélectionnent quel bus audio USB (USB 1-2 ou 3-4) le signal utilise pour communiquer avec l'ordinateur.

#### **• Touches Monitor Assign**

Ces touches sélectionnent si les sources audio analogiques sont écoutées en stéréo ou en mono. Les sources audio connectées à l'Omega sont alors placées dans le champ stéréo. Les entrées impaires sont affectées au canal gauche et les entrées paires sont affectées au canal droit.

#### **• Bouton Monitor Mix**

Vous pouvez écouter vos signaux d'entrées analogiques pendant l'enregistrement, sans les retards occasionnés par les convertisseurs A/N/A et le temps de latence de l'enregistrement par l'ordinateur. Cette écoute analogique exempte de tout temps de latence est contrôlée par le bouton Monitor Mix, que vous pouvez utiliser pour mélanger le signal entre les sorties analogiques de l'OMEGA et la lecture de l'ordinateur. Les signaux de l'entrée S/PDIF sont convertis en an alogique et transmis au bouton de mélange Mix — vous pouvez écouter directement cette entrée, comme les entrées analogiques. Pour écouter uniquement le signal d'entrée, tournez le bouton Mix sur Direct. La sortie du bouton Mix est affectée directement aux sorties ligne et casque. Cette fonction est très pratique lorsque vous enregistrez des pistes en écoutant d'autres déjà enregistrées.

#### **• Output Level**

Ce bouton contrôle le niveau des sorties ligne et casque de l'Omega.

#### **• Touche Meter Assign**

Cette touche détermine les signaux (bus USB 1-2 ou USB 3-4) indiqués par le Vu-mètre. L'afficheur indique le niveau du signal dans les convertisseurs A/N. Lorsque les Leds Clip s'allument, les signaux d'entrée écrêtent le convertisseur A/N. Diminuez les gains Mic et Line pour que la Led jaune -6 dB ne s'allume que de temps en temps.

#### **• Led USB**

La Led USB indique que l'Omega communique avec l'ordinateur par USB et que les signaux audio et MIDI sont échangés. Si la Led USB clignote, l'Omega ne communique pas avec l'ordinateur.

#### • **Led +48V**

Cette LED indique que l'alimentation fantôme 48 Volts est active sur les entrées Mic 1 et 2, pour vos micros à condensateur. Activez l'alimentation fantôme par la touche +48V Phantom à l'arrière de l'Omega.

#### • **Touches S/PDIF Assign**

Cette touche affecte l'entrée numérique S/PDIF au bus audio USB 1-2. Lorsque la touche S/PDIF est active, seuls les signaux numériques peuvent utiliser le bus USB 1-2 et les entrées analogiques assignées au bus USB 1-2 sont désactivées. Les entrées analogiques peuvent être affectées au bus USB 3-4 si vous utilisez la fonction S/PDIF Assign, vous permettant d'enregistrer simultanément les sources numériques et analogiques.

#### **• Led S/PDIF Assign**

Cette Led s'allume lorsque l'entrée S/PDIF est affectée au bus USB 1-2.

#### **• Led S/PDIF Lock**

La Led s'allume lorsque l'entrée S/PDIF est synchronisée avec l'Omega. Si cette Led n'est pas allumée, vous ne pouvez pas recevoir de signaux numériques sur l'entrée S/PDIF.

#### **• Sortie casque**

Vous permet de connecter un casque stéréo en Jacks 6,35 mm.

#### **• Entrée Jack Instrument**

Cette entrée Jack 6,35 mm asymétrique permet la connexion d'instruments comme les guitares électriques, acoustiques, basses, etc. Le gain est réglable à l'aide du potentiomètre Line 3. Lorsqu'un instrument est connecté, l'entrée audio Line 3 est désactivée.

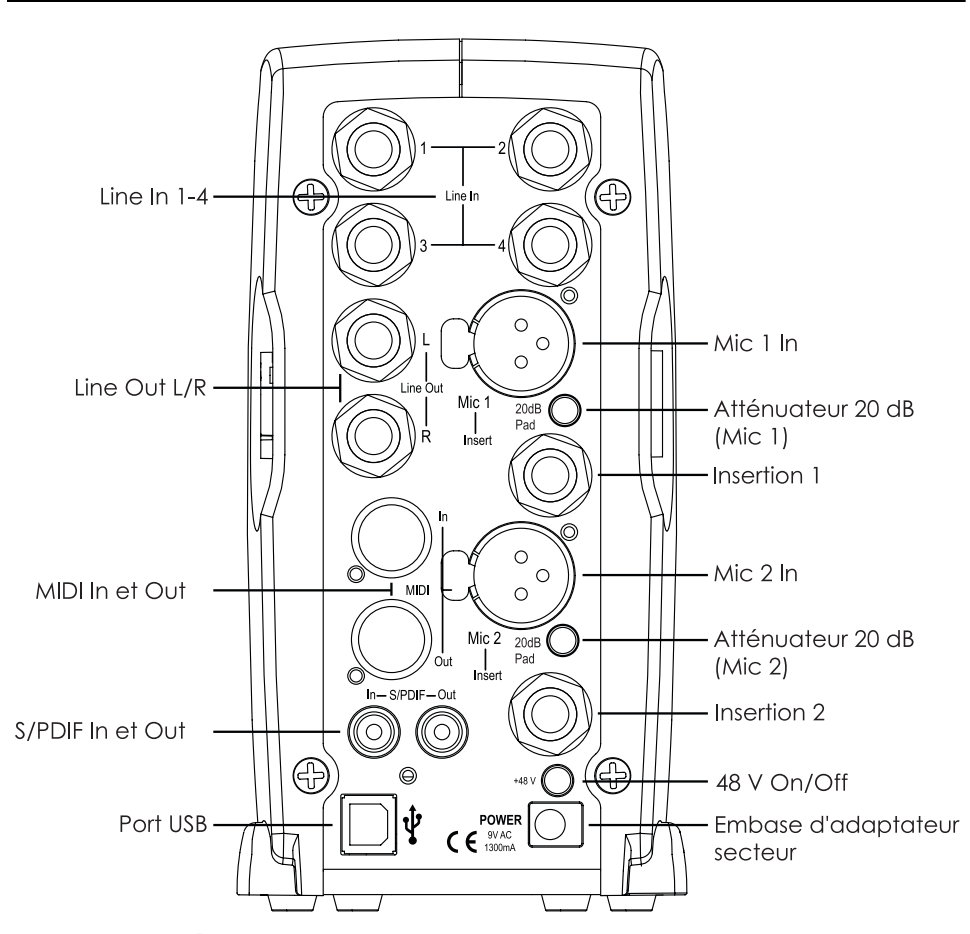

## **FACE ARRIÈRE**

La face arrière de l'OMEGA offre les fonctions suivantes :

#### **• Line In 1-4**

Ces entrées Jack 6,35 mm acceptent des signaux symétriques ou asymétriques. Le gain se règle par les boutons Line 1-4 de la face avant.

#### **• Line Out L/R**

Ces sorties acceptent des Jacks mono ou stéréo (symétriques). Utilisez-les pour la connexion à une console de mixage, un amplificateur, ou tout appareil à niveau ligne.

#### **• Entrées Mic 1-2**

Ces entrées symétriques en XLR sont équipées de préamplificateurs micro dbx® de haute qualité. Le gain d'entrée se règle par les boutons Mic 1-2 de la face avant.

#### **• Atténuateur -20 dB**

L'atténuateur -20 dB permet d'atténuer le niveau des entrées micro. Ceci vous évite de surcharger le préamplificateur d'entrée lorsque le niveau est trop élevé. Ceci vous permet également d'utiliser des signaux à niveau ligne avec ces entrées. Dans ce cas, le gain de l'Omega est atténué de 20 dB.

# **Face arrière**

#### **• Insert 1-2**

Chaque entrée micro dispose d'une insertion en Jack stéréo avec départ et retour, situés directement après le préamplificateur et avant le convertisseur A/N. Vous pouvez insérer n'importe quel processeur analogique à niveau ligne (compresseur, égaliseur, etc.) pour traiter le signal du micro avant son enregistrement. La pointe correspond au départ, le retour est sur la bague.

#### **• S/PDIF In et Out**

Les entrée et sortie S/PDIF sont au format RCA 2 canaux 16 bits ou 24 bits. Le format S/PDIF est utilisé par de nombreux enregistreurs de CD et numériques. Utilisez un câble coaxial de 75 Ohms pour le transfert S/PDIF et utilisez une longueur maximale de câble de 10 mètres pour éviter les interférences et les pertes de données. La sortie S/PDIF ne transmet que le signal stéréo de retour de l'ordinateur. Cette sortie n'est donc pas affectée par le réglage du bouton Mix.

#### **• Touche +48V**

Cette touche active l'alimentation fantôme sur les entrées micro Mic 1 et Mic 2. Les micros dynamiques fonctionnent sans alimentation fantôme mais ne sont pas affectés si celle-ci est activée. La plupart des micros à condensateur utilisent l'alimentation fantôme. Si vous n'êtes pas sûr si votre micro nécessite l'alimentation fantôme, consultez le mode d'emploi du micro ou contactez le fabricant.

#### **• Port USB**

Le port USB permet de connecter l'Omega à votre ordinateur à l'aide du câble USB standard fourni. L'Omega est compatible avec les ports USB 2.0, mais le bus USB 2.0, passe au format plus lent USB v1.1 pour communiquer avec l'Omega.

#### **• MIDI In et Out**

Les embases DIN offrent les entrée et sortie MIDI de communication avec l'ordinateur. Connectez vos claviers MIDI, expandeurs et contrôleurs externes à ces embases.

#### **• Embase d'adaptateur secteur**  Utilisez uniquement l'adaptateur

secteur fourni PS0913-B pour alimenter l'Omega.

## **CONNEXIONS**

L'OMEGA est un mélangeur 8 x 4 x 2 et une interface audio USB pouvant être utilisée dans de nombreuses applications audio. Cette section décrit comment réaliser les connexions pour les applications suivantes :

- **Monitoring audio**
- **Enregistrement audio**
- **Connexion d'un enregistreur Master**

### **Monitoring audio**

Les sorties ligne de l'Omega permettent l'écoute des signaux audio de Pro Tracks Plus™ ou de BIAS Deck SE<sup>™</sup> affectés aux sorties analogiques 1-2, et peuvent fournir un signal de sortie gauche et droit à un enregistreur deux pistes Master.

Les sorties ligne de l'Omega disposent d'un convertisseur N/A 24 bits avec un niveau de sortie de +4 dBu/+2 dBV (symétrique/asymétrique). Les connecteurs sont au format Jack stéréo 6,35 mm. Ils acceptent les Jacks mono asymétriques.

#### **Connexion d'un casque :**

- 1. Connectez votre casque à l'embase Jack située en face avant de l'Omega. L'embase est au format Jack stéréo 6,35 mm
- 2. Réglez le niveau de sortie du casque par le bouton Output Level.

#### **Connexion d'enceintes actives ou avec amplificateur externe :**

- 1. Utilisez des câbles en Jacks 6,35 mm pour relier les sorties Line à l'arrière de l'Omega et les entrées de votre mélangeur, amplificateur ou enceintes actives.
- 2. Réglez le volume du casque à l'aide du bouton.

#### **Connexion à un amplificateur hi-fi :**

1. Utilisez les câbles adaptés entre les sorties Line de l'Omega et les entrées de l'amplificateur.

### **Enregistrement audio**

Vous pouvez connecter directement vos sources analogiques et numériques à l'Omega.

#### **Audio analogique :**

Signaux audio analogiques de micros, synthétiseurs, mélangeurs et instruments à micros magnétiques.

Les signaux micro et d'instruments à micros sont les plus faibles et nécessitent une préamplification plus importante. Les claviers, préamplificateurs et mélangeurs offrent des signaux de sortie à niveau ligne variant de -10 dBV à +4 dBu.

#### **Connexion d'une source analogique :**

1. Reliez le câble XLR ou Jack stéréo directement à l'entrée Mic/Line de l'Omega. Les entrées micro sont au format XLR — les entrées ligne sont au format Jack stéréo.

#### **Pour activer l'alimentation fantôme :**

Si votre micro nécessite une alimentation fantôme, connectez tout d'abord le micro, puis appuyez sur la touche +48V. La Led +48V en face avant indique que l'alimentation fantôme est active. Si vos micros n'ont pas besoin d'alimentation fantôme, désactivez-la.

#### **Utilisation des insertions analogiques :**

L'insertion analogique nécessite un câble en "Y" avec 1 Jack stéréo à une extrémité, et 2 Jacks mono à l'autre. Le signal de la pointe doit être connecté à l'entrée de votre processeur externe. La sortie du processeur doit être reliée à la bague.

#### **Audio numérique :**

Les signaux numériques sont des représentations de mesures effectuées plusieurs fois par seconde du signal analogique. Les signaux audio sur votre disque dur de vos sessions Pro Tracks Plus™ ou Bias Deck SE™ sont de type numérique.

L'Omega dispose d'entrées et de sorties numériques au format S/PDIF.

#### **Connexion d'un appareil S/PDIF à l'Omega :**

- 1. Utilisez deux câbles coaxiaux de 75 Ohms avec un connecteur RCA mâle à chaque extrémité.
- 2. Connectez la sortie S/PDIF de votre appareil à l'entrée S/PDIF de l'Omega et l'entrée S/PDIF de l'appareil la sortie S/PDIF de l'Omega.

### **Connexion d'un enregistreur Master**

Après avoir enregistré et mélangé votre session dans Pro Tracks Plus™ ou dans Bias Deck SE<sup>™</sup>, vous pouvez la mixer sur un enregistreur Master DAT, cassette, ou tout autre enregistreur deux pistes.

### **Connexion d'une platine analogique :**

Connectez l'enregistreur (cassette ou tout autre appareil analogique) aux sorties ligne de l'Omega. Les sorties ligne gauche et droite doivent être connectées aux entrées gauche et droite de l'enregistreur. Ces sorties sont au format Jack stéréo. Utilisez des câbles adaptateurs si les entrées de votre enregistreur sont au format RCA.

#### **Connexion d'une platine numérique :**

Si vous possédez un enregistreur DAT ou autre au format S/PDIF, connectezle aux entrées et sorties S/PDIF In et S/PDIF Out en RCA situées à l'arrière de l'Omega.

## **SCHÉMA DE CONNEXION**

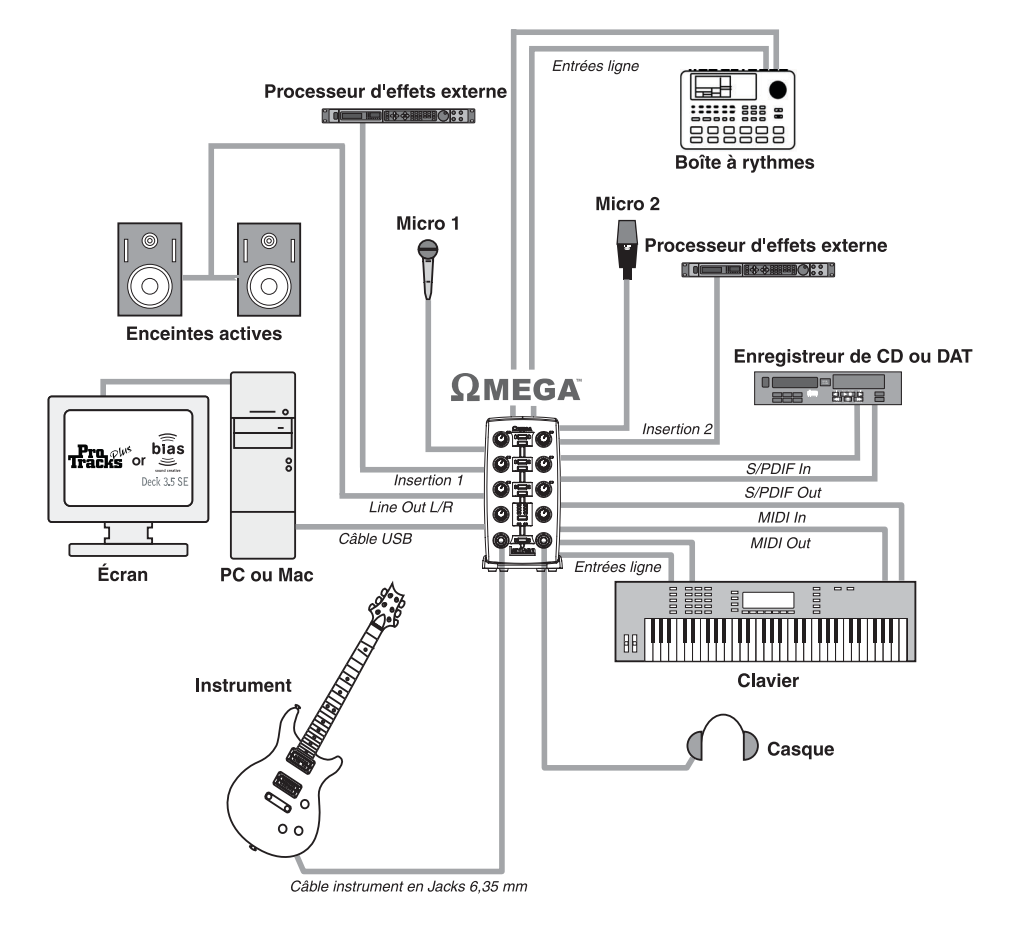

## **WINDOWS®**

Vous devez consulter le **Guide d'Installation logicielle** fournie avec les CD-ROM pour installer les Drivers USB et le logiciel.

Si vous n'avez pas déjà installé le logiciel, faites le avant de poursuivre. Prenez le temps de lire les informations qui suivent en fonction du système d'exploitation utilisé par votre ordinateur avant d'installer les Drivers USB.

#### **WINDOWS XP**

Systèmes Windows XP. Vous devez installer les Drivers USB **après** avoir réalisé les connexions entre le port USB de votre ordinateur et le port USB de l'Omega.

#### **WINDOWS 2000**

Pour les systèmes Windows 2000, vous devez avoir installé les Drivers USB **avant** de réaliser les connexions entre le port USB de votre ordinateur et le port USB de l'Omega.

### **CONFIGURATION DU DRIVER**

Voici quelques remarques sur l'installation des Drivers USB Driver sur lesquelles nous voudrions attirer votre attention une fois que vous avez installé le logiciel.

Ouvrez Pro Tracks Plus<sup>Tm</sup> et procédez comme suit :

### **WINDOWS® XP/2000**

Allez dans **Options>Audio**. Cliquez sur l'onglet **Drivers**. Sélectionnez les Drivers Lexicon comme indiqué ci-dessous. Cette configuration est typique.

Assurez-vous que seuls les Drivers **Lexicon Win USB** sont sélectionnés.

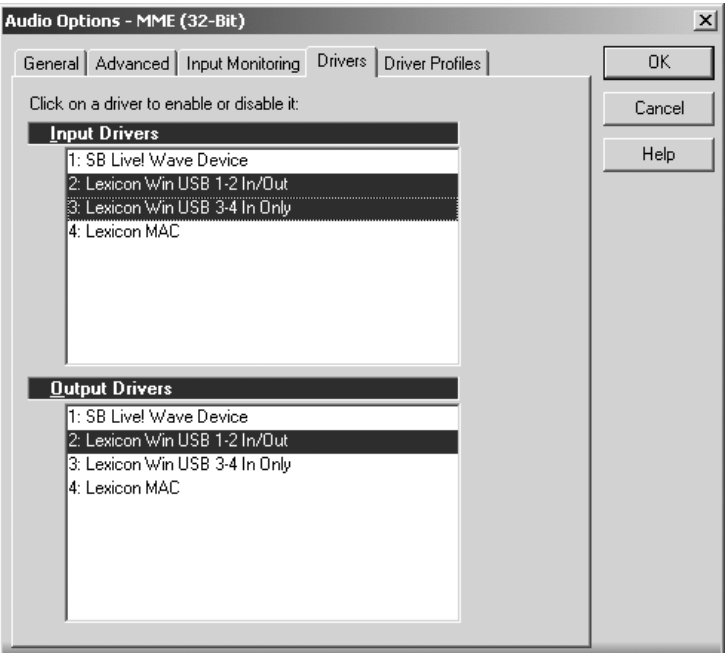

# **Lexicon Professional® Configuration logicielle**

#### **WINDOWS® XP (audio 16 et 24 bits) WINDOWS® 2000 (audio 16 bits)**

Pour configurer les Drivers pour Windows XP (16 et 24 bits) et Windows 2000 (16 bits), rendez-vous dans **Options>Audio**. Cliquez sur l'onglet **Avancé**. Sélectionnez **WDK/KS** dans le champ Mode de Driver sous la section Lecture et Enregistrement comme indiqué ci-dessous.

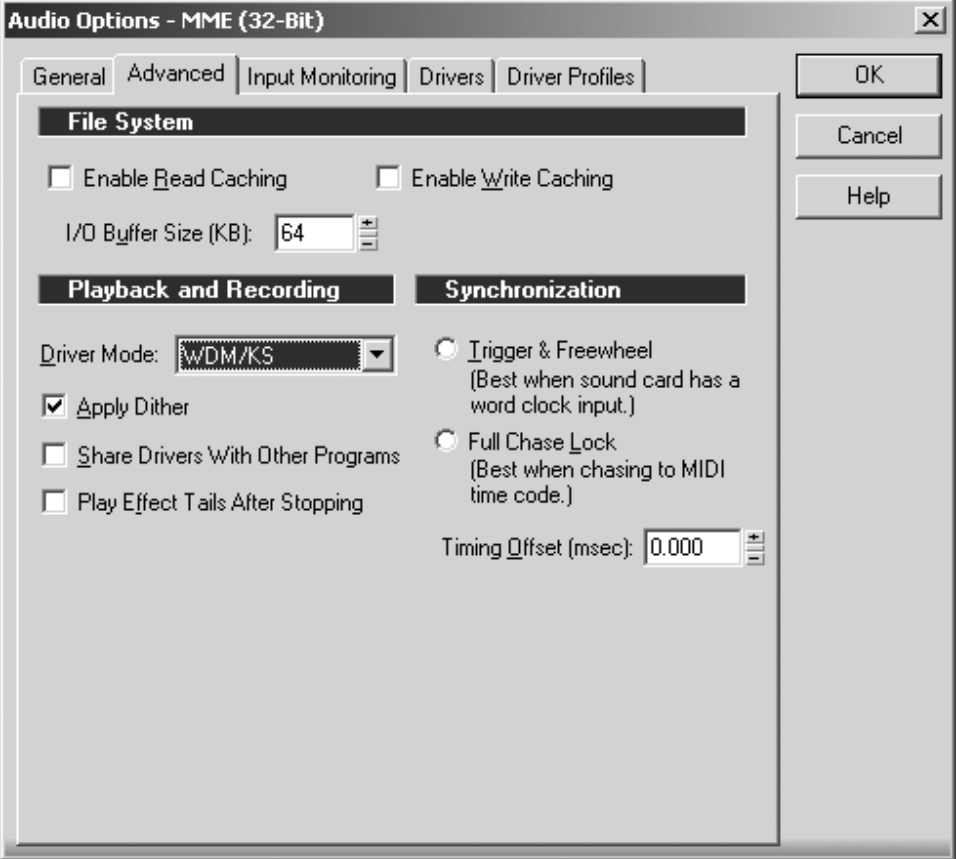

### **WINDOWS® 2000 (audio 24 bits)**

Pour configurer les Drivers pour Windows 2000 (24 bits), rendez-vous dans **Options>Audio**. Cliquez sur l'onglet **Advanced**. Sélectionnez **MME (32-bit)** dans le champ Mode de Driver sous la section Lecture et Enregistrement, comme indiqué cidessous.

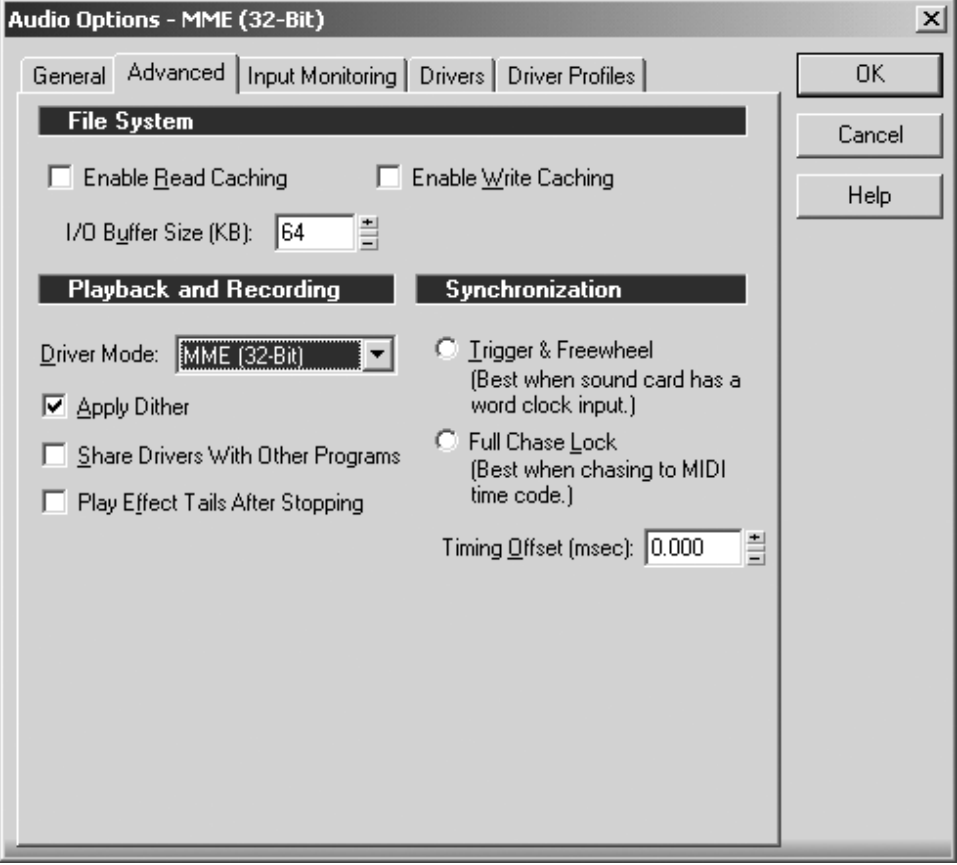

# **Lexicon Professional® Configuration logicielle**

#### **Synchronisation de lecture et d'enregistrement pour WINDOWS® 2000 et WINDOWS® XP**

Pour régler la synchronisation de lecture et d'enregistrement, allez dans **Options>Audio**. Cliquez sur l'onglet **Général**. Sélectionnez **Lexicon Win USB 1-2 In/Out** dans le champ de lecture et dans le champ d'enregistrement. Sélectionnez également la résolution dans le champ Audio Driver Bit Depth et dans le champ File Bit Depth field (24 bits, dans notre exemple).

### Audio Options - MME (32-Bit)

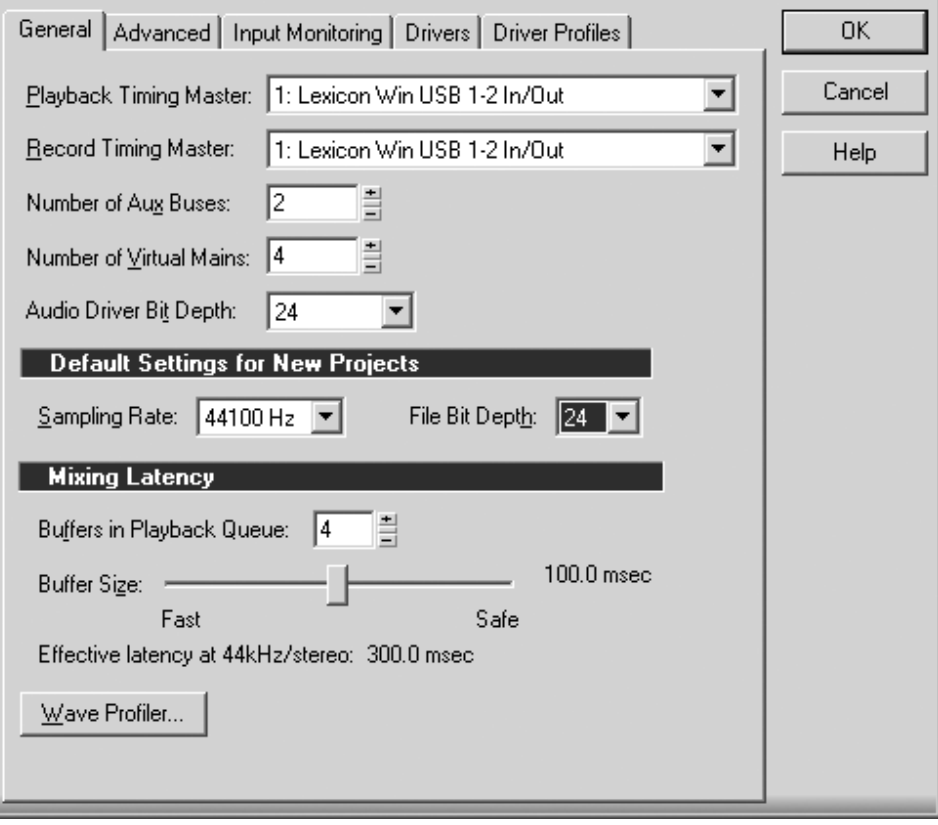

 $\vert x \vert$ 

## **MACINTOSH®**

Vous devez consulter le **Guide d'Installation Logicielle** fournie avec les CD-ROM pour installer les pilotes USB et le logiciel d'enregistrement.

Si vous n'avez pas déjà installé le logiciel, faites le avant de poursuivre.

#### **Mac OS**

Le périphérique USB doit s'initialiser avec l'ordinateur hôte pour fonctionner correctement. L'Omega Studio regroupe plusieurs périphériques (audio et MIDI) qui doivent être initialisés. Certains ordinateurs Apple® ne reconnaissent pas tous les périphériques si l'Omega Studio est mis sous tension (et connecté au port USB) avant l'ordinateur. La plus simple façon d'éviter les problèmes consiste à placer l'Omega Studio sous tension après l'ordinateur ou à réaliser la connexion USB, une fois l'ordinateur sous tension. Il y a cependant un moyen de forcer la réinitialisation une fois que l'ordinateur est sous tension.

- 1. Fermez toutes les applications qui utilisent l'Omega Studio.
- 2. Appuyez sur les touches **Mic 1- 2 USB Assign** et **Line 3-4 USB Assign** en même temps et relâchez. Le témoin USB bleu clignote et après trois secondes, l'Omega Studio est correctement initialisé.

## **Lexicon Professional® Signal Routing Diagram**

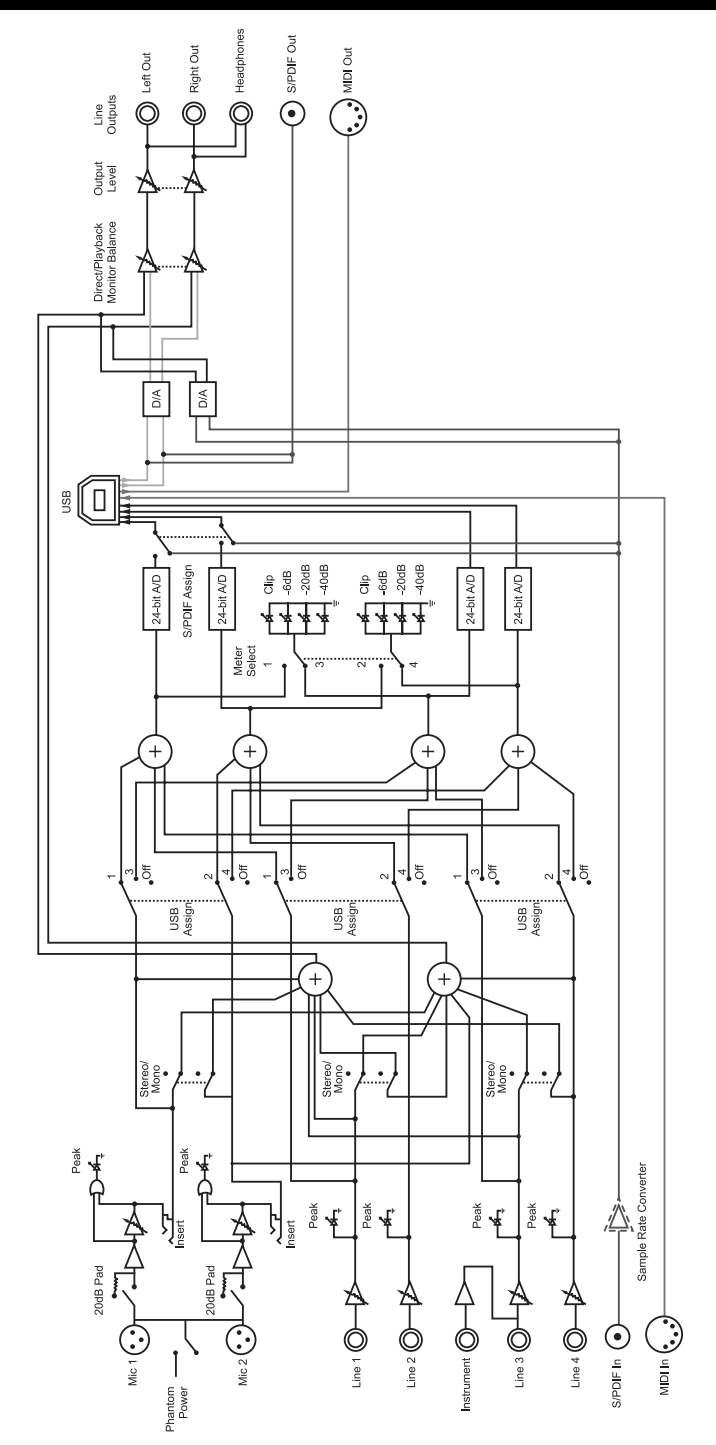

Omega Signal Routing Diagram

## **CARACTÉRISTIQUES**

**Impédance d'entrée : 600 Ohms symétrique Alimentation fantôme : 48 Volts**

**Niveau d'entrée maximum : +18 dBu Réponse en fréquence : +0, -0,2 dB 20 Hz - 20 kHz, réf. 1 kHz DHT + Bruit : <0,005 %, 20 Hz - 20 kHz Niveau de départ (pointe) : +19 dBu maximum Niveau maximum de retour (bague) : +19 dBu maximum Niveau maximum d'entrée :<br>Réponse en fréquence : Réponse en fréquence : +0, -0,2 dB 20 Hz - 20 kHz, réf. 1kHz Entrée instrument : (1) Jack mono 6,35 mm Niveau maximum d'entrée : +19 dBu Réponse en fréquence : +0, -0,25 dB 20 Hz - 20 kHz, réf. 1 kHz DHT + Bruit :**  $\leq$  **20,0125 % A/N**<br>Diaphonie :  $\leq$  -74 dB n'impo

**Impédance: 110 Ohms** 

**Conversion N/A et A/N** 

**Plage dynamique :**

**Poids : 1,2 k**

**Entrées micro : (2) XLR femelles — point chaud sur broche 2**  -118 dB avec gain de 50 dB (source de 150 Ohms, -120 dB **pondération A) Insertions : (2) Jacks 6,35 mm stéréo Entrées ligne : (4) Jacks 6,35 mm symétriques ou asymétriques Impédance d'entrée : 20 kOhms symétrique, 10 kOhms asymétrique DHT + Bruit : <0,009 % A/N, 20 Hz - 20 kHz,**  1 MOhm asymétrique **Diaphonie : <-74 dB n'importe quelle entrée/sortie vers canal d'enregistrement 20 Hz-20 kHz, <-95 dB à 1 kHz type Sorties ligne : (2) Jacks 6,35 mm stéréo, symétrique ou asymétrique** 

**Niveau : +19 dBu maximum Sortie casque (1) Jack stéréo 6,35 mm 100 mW par canal à 50 Ohms Interface MIDI : Connecteurs DIN 5 broches pour MIDI in et MIDI out Entrée audionumérique : Coaxiale en RCA (format S/PDIF)** Coaxiale en RCA (format S/PDIF) transmet toujours les données **audio de la liaison USB** 

**Fréquence d'échantillonnage : 44,1 kHz ou 48 kHz (selon l'application hôte) A/N (24 Bits) 104 dB type, mesure pondérée A, 20 Hz - 20 kHz N/A (24 Bits) 109 dB type, mesure pondérée A, 20 Hz - 20 kHz A/N/A (24 Bits) 103 dB type, mesure pondérée A, 20 Hz - 20 kHz Trajet analogique : 118 dB type, mesure pondérée A, 20 Hz - 20 kHz**

**USB : Version 1.1, les concentrateurs version 1.1 ne sont pas compatibles Alimentation : Adaptateur secteur PS0913-B fourni Dimensions : 118 mm x 184 mm x 197 mm)**

Les ingénieurs de Lexicon s'efforcent de constamment améliorer la qualité de nos produits. Les caractéristiques sont par conséquent sujettes à modification sans préavis.

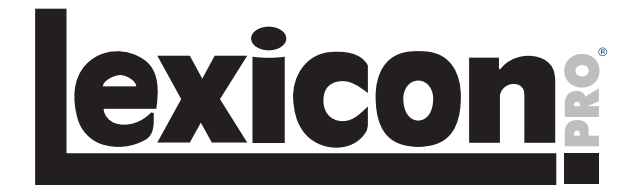

**8760 South Sandy Parkway Sandy, Utah 84070 U.S.A. Phone: (801)-568-7660 Fax: (801)-568-7662**

**Questions or comments? Email us at: customer@lexiconpro.com or visit our World Wide Web home page at: www.lexiconpro.com**